# Webex Instructions for Participants

**2022 International Conference on Method Triangulation:** 

**Implications for Social Science Research** 

August 18-19 (Taiwan Time Zone, UTC+08:00)

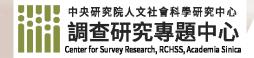

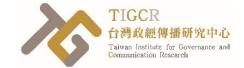

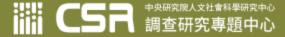

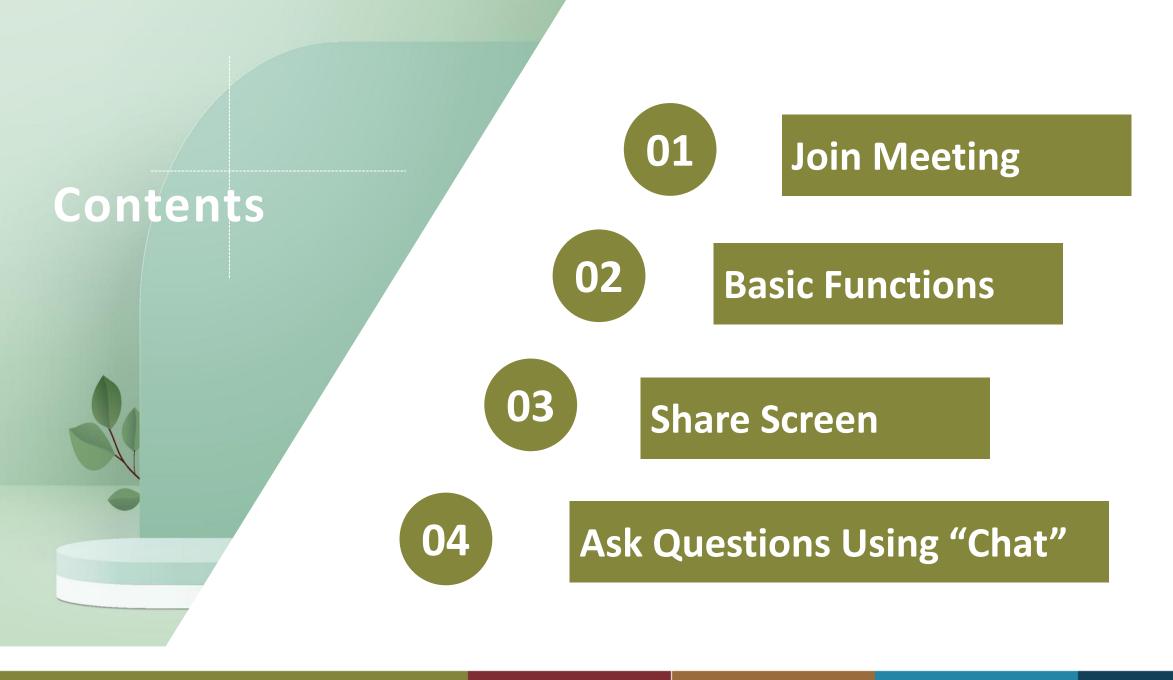

#### Download Webex

### **Full functionality**

https://www.webex.com/downloads.html

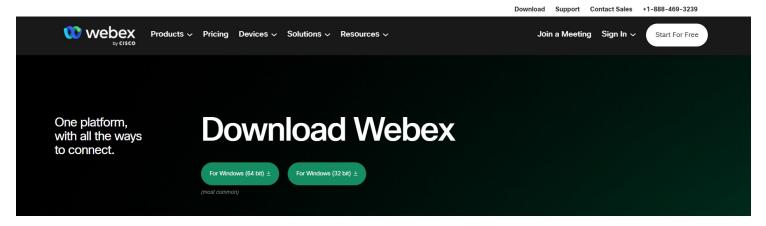

Download mobile app

Other download options

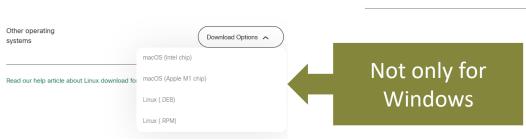

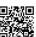

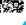

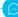

For all users

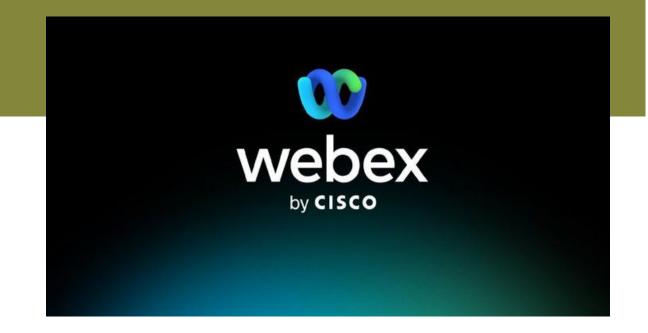

#### Recommendations

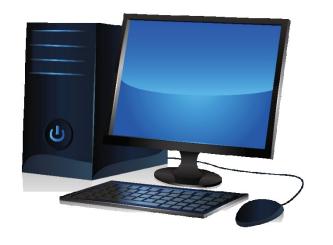

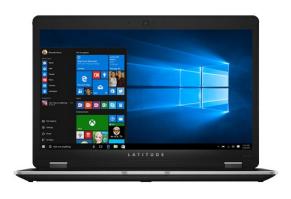

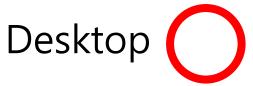

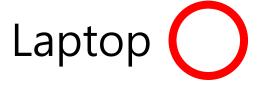

- Applicable to all brands or operating systems
- Make sure your speaker/microphone and camera are working well
- Make sure you have stable network environment (wired or wireless)

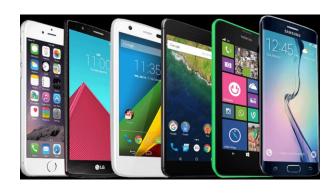

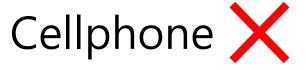

- Video conferencing is very power consuming
- Screen quality is bad

Click the meeting room link in your browser

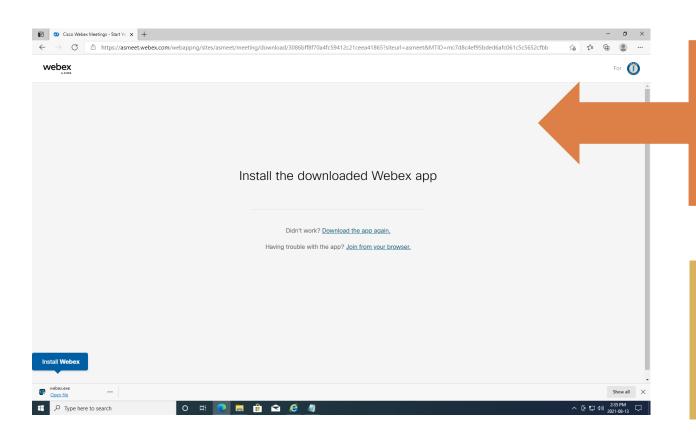

#### (not installed yet)

Please follow the instructions to download the Webex app and install first

#### (installed)

If installed, please wait until the Webex app starts up

Please fill in your full name and email address

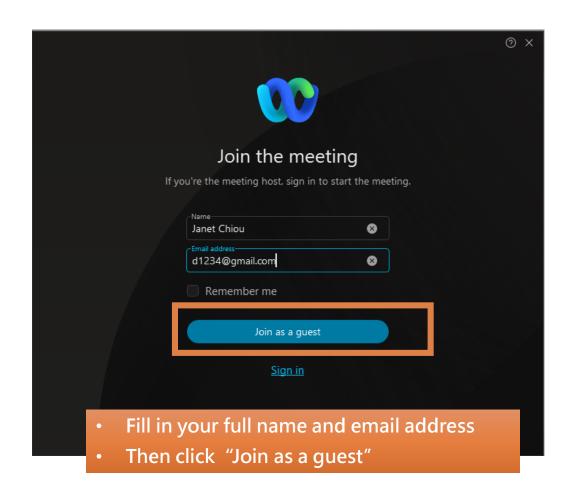

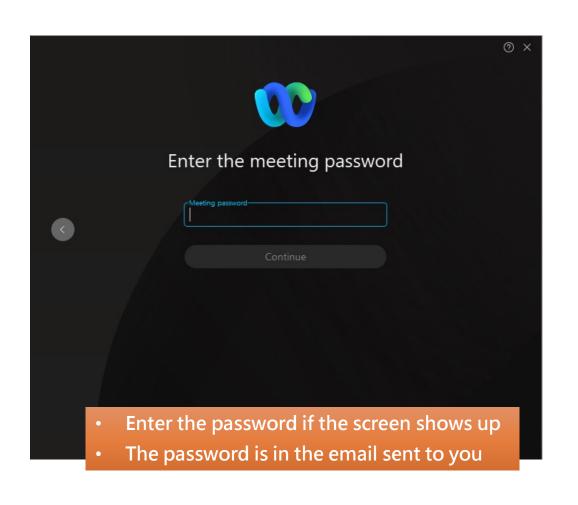

#### Test speaker/microphone and audio

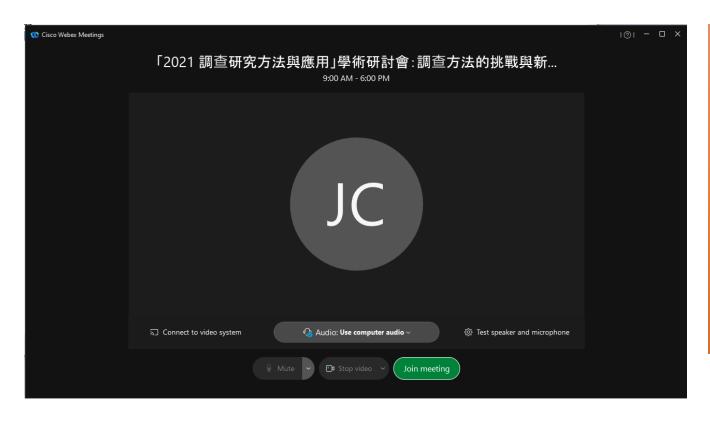

- Please use the following icons on the bottom of the screen to test your speaker/microphone and audio
   Test speaker and microphone
- Then click Join meeting to join the virtual meeting room

## Basic Functions

For all users

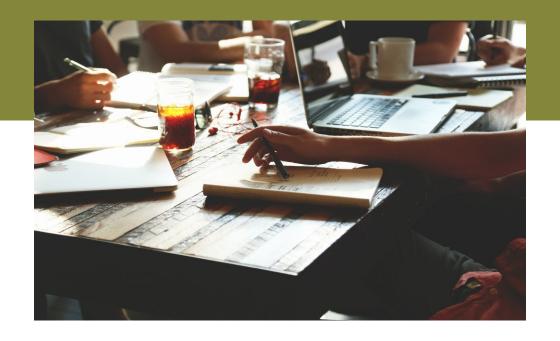

#### **Basic Functions**

#### Webex interface

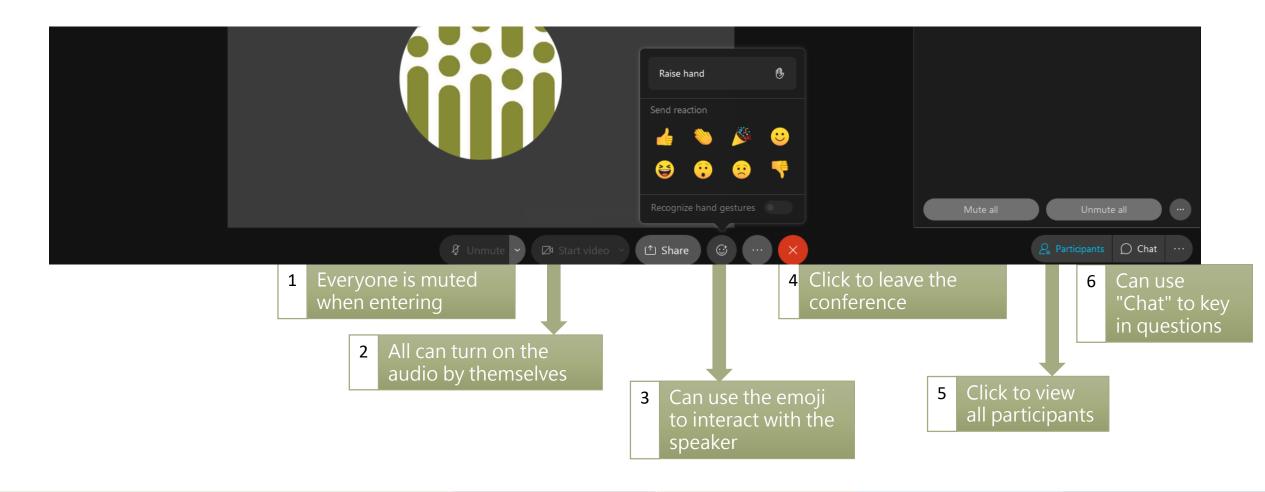

For presentation

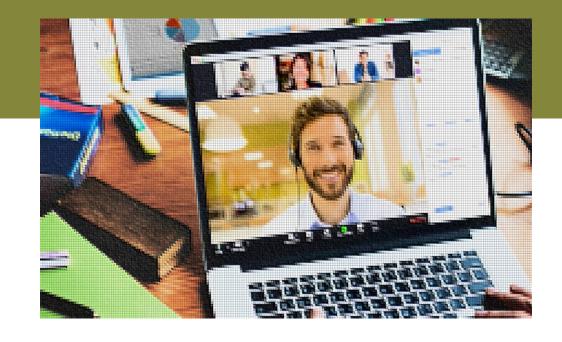

Presenters are the cohosts in the session

- Presenters of the session will be designated as Cohosts
- Can unmute and share screen by yourself

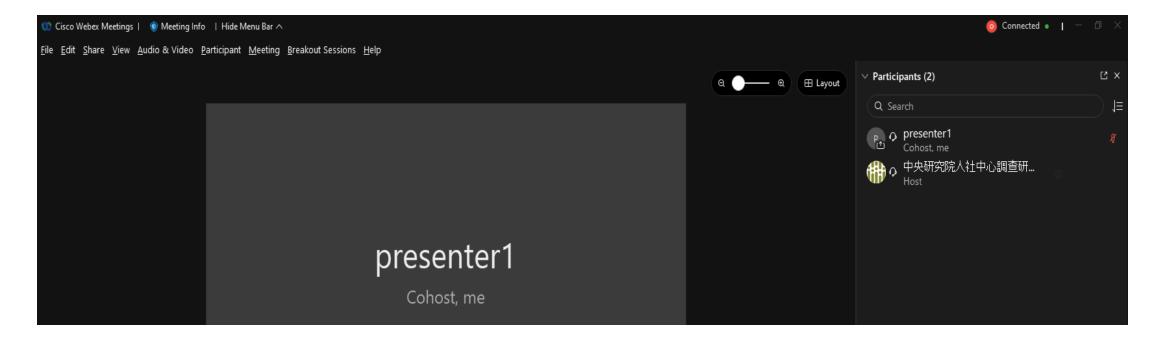

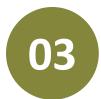

#### Presenters

- Open your file of presentation first
- 2 Click Onmute to unmute
- Click to choose the file
  - Finally, click Share to share the file with everyone

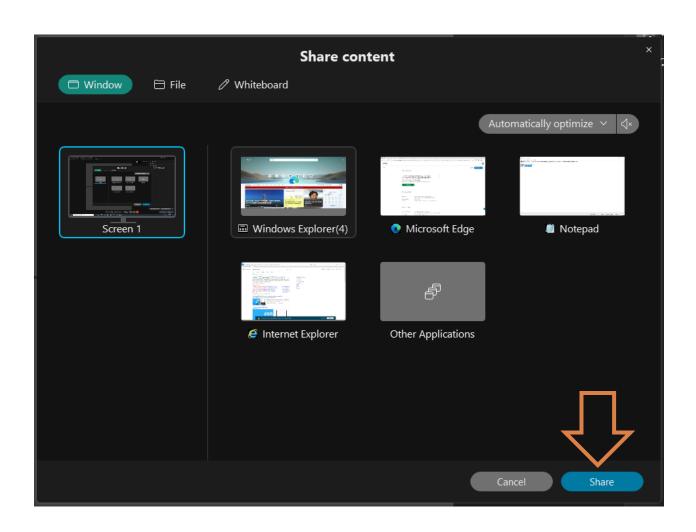

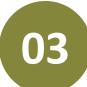

#### Presenters

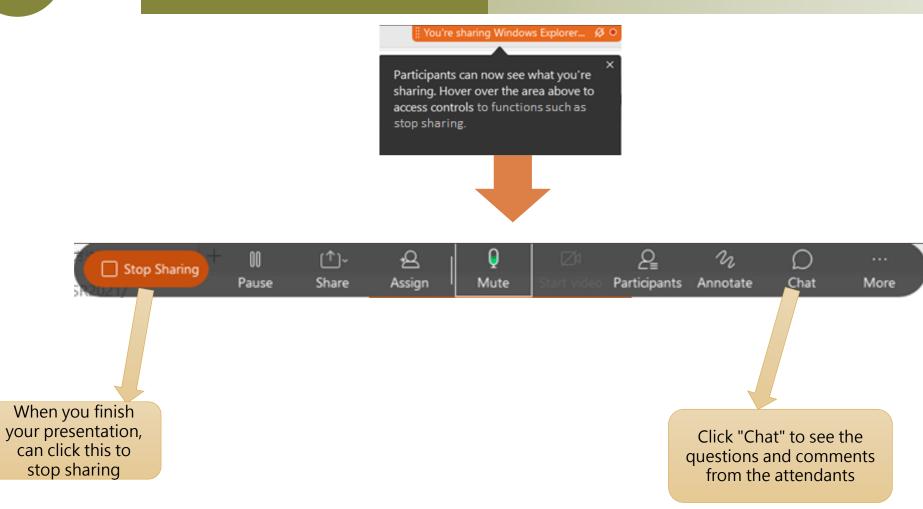

## Ask Questions Using "Chat"

For all users

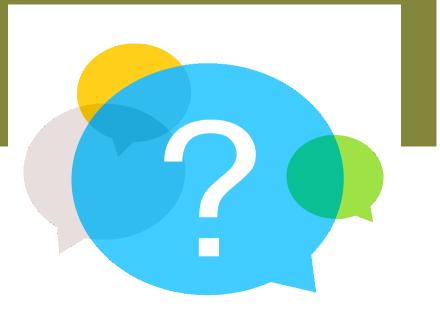

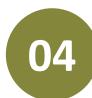

#### **Ask Questions Using "Chat"**

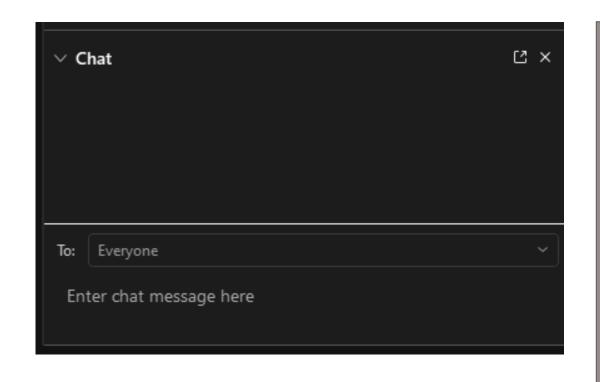

- 1. Attendants can use "Chat" to key in questions.

  Before typing your questions, please key in
  your affiliation and name, such as "Question
  from (name), (affiliation): (your question)"
- 2. At the end of the session, the moderator will decide how to proceed the discussions (e.g., sequence of questions and responses)

Thank you for attending the conference and please feel free to contact us if there is any question.

E-mail: csrevent@gate.sinica.edu.tw

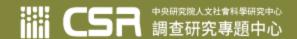